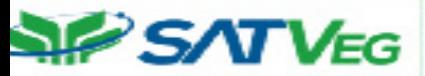

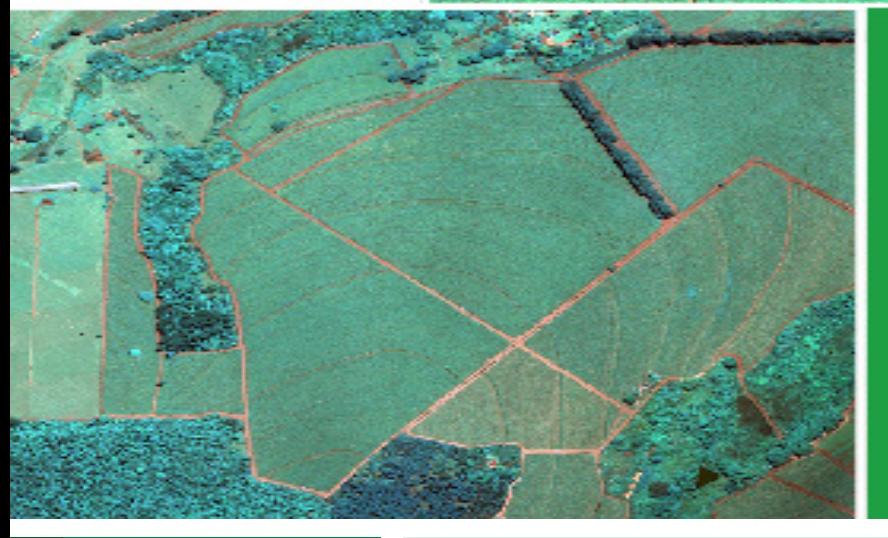

#### **COMUNICADO TÉCNICO**

134

Campinas, SP Novembro/2020

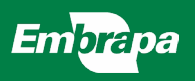

Disponibilizando séries temporais de índices vegetativos em aplicações cliente a partir da API SATVeg1

Eduardo Antonio Speranza Isaque Vacari Luiz Antonio Falaguasta Barbosa Júlio César Dalla Mora Esquerdo João Francisco Gonçalves Antunes Alexandre Camargo Coutinho

# Disponibilizando séries temporais de índices vegetativos em aplicações cliente a partir da API SATVeg<sup>1</sup>

<sup>1</sup> Eduardo Antonio Speranza, cientista da computação, doutor em Ciência da Computação, analista da Embrapa Informática Agropecuária, Campinas, SP. Isaque Vacari, tecnologo em processamento de dados, mestre em Ciência da Computação, analista da Embrapa Informática Agropecuária, Campinas, SP. Luiz Antonio Falaguasta Barbosa, cientista da computação, mestre em Ciência da Computação, Embrapa Informática Agropecuária, Campinas, SP. Júlio César Dalla Mora Esquerdo, engenheiro agrônomo, doutor em Engenharia Agrícola, Embrapa Informática Agropecuária, Campians, SP. João Francisco Gonçalves Antunes, estatístico e matemático, doutor em Engenharia Agrícola, pesquisador da Embrapa Informática Agropecuária, Campinas, SP. Alexandre Camargo Coutinho, biólogo, doutor em Ciência Ambiental, pesquisador da Embrapa Informática Agropecuária, Campinas, SP.

## Resumo

As séries temporais de dados multiespectrais do sensor MODerate Resolution Imaging Spectroradiometer (MO-DIS) permitem gerar perfis temporais de índices vegetativos para realização de análises. O Sistema de Análise Temporal da Vegetação (SATVeg), desenvolvido pela Embrapa Informática Agropecuária, permite ao usuário final gerar esses perfis utilizando diferentes parâmetros, pré-filtros e filtros. A API SATVeg foi desenvolvida e incorporada à plataforma de APIs da Embrapa (AgroAPI) com o intuito de disponibilizar os dados fornecidos pelo SATVeg em um formato passível de ser utilizado por empresas que desejam incorporar esses dados em seus sistemas proprietários e agregar valor ao seu produto final.

### 1. Introdução

O sensor MODIS, a bordo dos satélites Terra e Aqua, possui uma vasta série temporal de dados multiespectrais com mais de 20 anos. A partir dessa série temporal, é possível gerar perfis temporais de índices vegetativos para análises relacionadas, por exemplo, à dinâmica de uso e cobertura da terra. Com o intuito de facilitar essas análises, a Embrapa Informática Agropecuária desenvolveu e disponibilizou, em 2014, para acesso gratuito pela web, o Sistema de Análise Temporal da Vegetação (SAT-Veg) (Esquerdo et al., 2020). Por meio do SATVeg, o usuário final pode gerar os perfis desejados utilizando diferentes parâmetros, pré-filtros e filtros, para qualquer localização geográfica da América do Sul.

Com o crescente uso do SATVeg nos últimos anos, empresas ligadas ao agronegócio passaram a perceber os benefícios que a incorporação dos dados oriundos dessa ferramenta em seus sistemas corporativos e de análises poderia proporcionar. A partir dessa demanda, a Embrapa Informática Agropecuária desenvolveu a API SATVeg, disponibilizada na plataforma AgroAPI (Vaz et al., 2017) em 2018.

Este comunicado técnico tem como principal objetivo descrever detalhes técnicos de desenvolvimento da API SAT-Veg, relacionados a sua incorporação na plataforma AgroAPI, e como a API pode ser utilizada por empresas que desejam incorporar os dados fornecidos pelo SATVeg aos seus sistemas proprietários. A Seção 2 descreve um breve histórico da aplicação SATVeg, suas funcionalidades, conceitos envolvidos e formas de aplicação. A Seção 3 descreve, em um nível mais técnico, a arquitetura da API SATVeg e recursos disponíveis, sua incorporação na plataforma AgroAPI, e exemplos de uso por parte de aplicações cliente. A Seção 4 conclui o trabalho.

# 2. Sistema de Análise Temporal da Vegetação (SATVeg)

O SATVeg é um sistema Web que fornece perfis temporais de índices vegetativos de maneira instantânea, por meio de uma interface amigável e intuitiva, que demanda algum nível de interação do usuário. Seu desenvolvimento foi iniciado em 2011, com o objetivo de atender a demandas internas de projetos da Embrapa Informática Agropecuária, relacionadas à observação do comportamento dos índices vegetativos e sua relação com os cultivos agrícolas. Análises baseadas em séries temporais demandam a aquisição e o processamento de um considerável volume de dados derivados das imagens de satélite e envolvem atividades computacionais robustas. Nesse sentido, a implementação desse sistema visou identificar meios de armazenar e organizar as séries temporais de imagens em um Sistema Gerenciador de Banco de Dados (SGBD), utilizando, para tanto, tabelas particionadas para acesso instantâneo às consultas espaciais. Por fim, uma interface gráfica foi construída para exibir uma camada interativa GoogleMaps, bibliotecas gráficas e algumas ferramentas de filtragem dos dados, dando origem à primeira versão do SATVeg. Os resultados alcançados nestas etapas iniciais de desenvolvimento mostraram-se promissores e, em 2014, o sistema foi aberto à sociedade, de forma gratuita, fornecendo perfis dos índices vegetativos do sensor MODIS para todo o território brasileiro. Ao ser acessado por um variado público, com diferentes interesses e finalidades de uso, novas demandas foram estabelecidas e, em 2016, foi iniciada uma parceria com a iniciativa privada, com o objetivo de desenvolver novas funcionalidades, expandir a área de cobertura do sistema para toda a América do Sul e criar uma nova identidade visual, resultando na atual versão do sistema (Esquerdo et al., 2020). Atualmente, a versão Web do SATVeg contém imagens dos índices vegetativos Normalized Difference Vegetation Index (NDVI) e Enhanced Vegetation Index (EVI), obtidos dos satélites Terra e Aqua, a par-

tir dos produtos MOD13Q1 e MYD13Q1, desenvolvidos e disponibilizados pelo Land Processes Distributed Active Archive Center (LP DAAC) (Savtchenko et al., 2004). Esses produtos são constituídos por imagens de composições máximas de 16 dias, com resolução espacial de 250 metros, e apresentam correções geométrica, radiométrica e atmosférica. A série temporal teve início em fevereiro de 2000 e é atualizada regularmente no banco de dados do SATVeg a partir de procedimentos automáticos, sempre que uma nova imagem é disponibilizada pelo LP DAAC (Savtchenko et al., 2004). Dados do sensoriamento remoto orbital são susceptíveis a interferências da atmosfera, como a presença de nuvens e aerossóis, afetando os valores digitais das imagens. Nesse sentido, diversas técnicas de filtragem e reconstrução de séries temporais têm sido propostas para eliminar ou reduzir suas inconsistências (Savitzky; Golay, 1964; Sakamoto et al., 2005; Wardlow; Kastens; Egbert, 2006). Dessa forma, um dos diferenciais do SATVeg é oferecer ao usuário um conjunto de procedimentos para filtragem dos perfis temporais, divididos em: pré-filtragem e filtragem. Na pré-filtragem a banda de confiabilidade do pixel, uma informação fornecida pelo próprio sensor MODIS, é utilizada para substituir os valores de nuvens por meio de uma interpolação bi-linear entre seus vizinhos. Já os procedimentos de filtragem aplicam algoritmos baseados em janelas móveis, que percorrem o conjunto de dados, suavizando os perfis temporais. A escolha do melhor processo de reconstrução das séries temporais depende da finalidade do usuário, sendo importante ressaltar que filtragens intensivas podem eliminar características dos perfis, não necessariamente relacionadas à presença de nuvens ou ruídos. Com mais de 7.700 usuários cadastrados, o SATVeg tem sido usado para várias finalidades, como o monitoramento da biomassa verde das culturas agrícolas, a fiscalização de perdas no âmbito do seguro agrícola, a detecção de desmatamentos e o apoio a atividades de mapeamento do uso e cobertura, conduzidas em iniciativas como o Projeto TerraClass Amazônia (Almeida et al., 2016) e o Projeto TerraClass Cerrado (Scaramuzza et al., 2017).

## 3. SATVeg API

#### 3.1. Contextualização

As frequentes demandas de empresas e instituições ligadas ao agronegócio pela incorporação dos dados disponibilizados pelo SATVeg em suas aplicações proprietárias foi o principal motivo para o desenvolvimento da API SATVeg. Em alinhamento com essas necessidades, e também para atender a demandas similares relacionadas a outros sistemas e modelos da Empresa Brasileira de pesquisa Agropecuária (Embrapa) como um todo, a Embrapa Informática Agropecuária lançou, em 2018, a plataforma própria de APIs da Embrapa - a AgroAPI (Vaz et al., 2017). Nesse sentido, a API SATVeg foi desenvolvida e incorporada à AgroAPI desde o início. Nesta seção são descritos os detalhes dessa incorporação, experimentos realizados e exemplos de aplicações e requisições que podem ser realizadas em modo cliente sob a API.

## 3.2. Adaptação de funcionalidades do SATVeg para a arquitetura orientada a serviços da AgroAPI

A plataforma AgroAPI foi desenvolvida com o principal objetivo de oferecer informações e modelos agropecuários gerados pela Embrapa que podem ser utilizados por empresas, instituições públicas e privadas e *startups* para a criação de softwares, sistemas web e aplicativos móveis para o setor agropecuário, com redução de custo e de tempo (Vaz et al., 2017). Essas informações e modelos podem ser acessados por meio de API (Interface de Programação de Aplicativos 1). Baseada na plataforma de APIs *open source* WSO2 2, a AgroAPI permite o cadastro de usuários e assinaturas de pacotes de consumo, com possibilidade de acesso gratuito a até mil requisições mensais por API.

A API SATVeg foi desenvolvida com base nas regras de negócio já conhecidas e utilizadas pelo SATVeg, com acesso à mesma base de dados utilizada pelo sistema web. Além do arquivo *swagger*, que descreve os recursos disponíveis e requisitos para disponibilização da API SATVeg na plataforma Agro-API (descrito em mais detalhes na subseção 3.3), foi necessário o desenvolvimento de um *backend*<sup>3</sup> com arquitetura orientada a serviços RESTful (Richardson; Ruby, 2007).

Os trechos de código a seguir des-

crevem parte das classes *SerieResource* e *SeriePoligonoResource*, responsáveis por definir a disponibilização de acesso aos recursos "series" e "seriesPoligono":

```
@Path ("/series")
@ApplicationScoped
public class SerieResource
{
         @Inject
         SerieService serieService ;
        @GET
    @Produces ( MediaType . APPLICATION_JSON +
     " ; charset=utf −8" )
    public Response getSeries
        (@QueryParam ( " t i p o P e r f i l " )
             String tipoPerfil
          @QueryParam ("longitude")
             String longitude
          @QueryParam ("latitude")
             String latitude ,
          @QueryParam ("satelite")
             String satelite
          @QueryParam (" p r e Filtro")
             String preFiltro ,
          @QueryParam ( " f i l t r o " )
             String filtro ,
          @QueryParam ("parametroFiltro")
             String parametroFiltro )
          {
                    Serie serie = new Serie ( );
                    serie = this . serieService .
                    find ( tipoPerfil , longitude ,
                    latitude , satelite ,
                    preFiltro , filtro ,
                    parametroFiltro );
                    return
                      Response.ok(serie).build();
         }
}
@Path("/seriespoligono")
@ApplicationScoped
public class SeriePoligonoResource {
         @Inject
         SeriePoligonoService
         seriePoligonoService ;
        @GET
```
@Produces ( MediaType . APPLICATION\_JSON + " ; charset=utf $-8"$ )

1. Do inglês *Application Programming Interface.*

2. Disponível em <https://wso2.com/apimanagement>.

3. Sistema com a regra de negócios e operações que são realizadas através do gerenciador de conteúdo, a API.

```
public Response getSeriesPoligono
(@QueryParam ("tipoPerfil") String tipoPerfil
  @QueryParam("poligono") String poligono,<br>@QueryParam("satelite") String satelite,<br>@QueryParam("preFiltro") String preFiltro,<br>@QueryParam("filtro") String filtro,<br>@QueryParam("parametroFiltro")
  String parametroFiltro )
{
        SeriePoligono serie = new
        SeriePoligono ( );
        serie = this . seriePoligonoService .
        find ( tipoPerfil , poligono , satelite ,
        preFiltro , filtro , parametroFiltro );
           return Response.ok(serie).build();
}
```
Nos trechos de código acima, as anotações *@Path* são usadas para definir o padrão a ser utilizado por requisições HTTP para consumir cada um dos recursos. Os parâmetros que devem ser incluídos nas requisições a cada recurso são definidos por meio de anotações *@QueryParam*. O método *find*, invocado em ambas as classes, realiza a execução das operações e é definido em classes de serviço contendo as regras de negócio da API SATVeg: classe SerieService, para o recurso "series"; e classe SeriePoligonoService, para o recurso "seriesService". Na subseção 3.3, a seguir, é descrita a operacionalização dos recursos da API SATVeg seguindo as regras de negócio do SATVeg.

#### 3.3. Recursos para consumo de dados: "series" e "seriesPoligono"

Os recursos da API SATVeg foram desenvolvidos com o objetivo de disponibilizar a qualquer software cliente a incorporação das duas principais funcionalidades disponibilizadas para o usuário final no SATVeg para consumo de dados:

a busca por perfis espectro-temporais considerando uma coordenada geográfica (latitude e longitude) específica, por meio do recurso "series"; ou de séries temporais médias considerando polígonos com área máxima de 3 mil hectares, por meio do recurso "seriesPoligono".

A principal diferença, com relação aos parâmetros informados pelo software cliente para a execução dos dois recursos, está relacionada à localização geográfica para a busca pelo perfil espectrotemporal desejado. Enquanto para o recurso "series" devem ser informadas as coordenadas decimais do ponto desejado (parâmetros "longitude" e "latitude"), para o recurso "seriesPoligono" devem ser informados todos os pontos, compostos por coordenadas decimais de latitude e longitude, que compõem o polígono desejado (parâmetro "polígono"). No segundo caso, o formato permitido separa os pontos que compõem o polígono pelo caracter vírgula (",") e as coordenadas de cada ponto pelo caracter espaço (" "). Em ambos os casos, deve ser utilizada a projeção geográfica (lat/ long), datum WGS84.

Como cada pixel MODIS possui área de 6,25 hectares, dependendo da resolução espacial utilizada, é possível que o mesmo possua diversos pontos internos. Desse modo, o recurso "serie" busca pelo perfil temporal do pixel cujo ponto informado está contido. Já o parâmetro "poligono" informado no recurso "seriesPoligono", deve conter um ou mais pixels da grade original do sensor MO-DIS. Dependendo da geometria do polígono informado, é possível que um polígono com área total maior contenha menos pixels MODIS do que um polígono com área total menor.

}

Os demais parâmetros funcionam da mesma maneira para ambos os recursos. Por meio do parâmetro "tipoPerfil" o software cliente deve informar qual índice vegetativo deseja obter (EVI ou NDVI). Já pelo parâmetro "satelite", é possível determinar qual satélite deu origem aos dados: Terra, Aqua, ou uma combinação de ambos.

Os parâmetros "preFiltro" e "filtro" são os responsáveis pela suavização do perfil temporal obtido, permitindo assim facilitar a análise por parte do usuário final. O parâmetro "preFiltro" permite eliminar datas da série temporal com valores não válidos (NoData), com presença de nuvens ou ambos. Já o parâmetro filtro permite a suavização do perfil a partir da utilização de algoritmos tradicionais de filtragem existentes na literatura, como "FlatBottom", " Wavelet' e "Savitzky Golay".

Tanto o recurso "series" quanto o recurso "seriePoligono" permitem ao sistema cliente retornar um único perfil temporal por requisição realizada. O recurso "serie" proporciona a obtenção do perfil referente ao pixel onde o ponto informado está contido; e o recurso "seriePoligono" proporciona a obtenção do perfil médio de todos os pixels MODIS internos ao polígono informado. A pré-filtragem e filtragem também é realizada de maneira distinta pelos dois recursos. Enquanto para o recurso "serie" é necessária a execução dos algoritmos apenas para um único pixel, para o recurso "seriesPoligono" é necessária a execução dos algoritmos para cada pixel interno ao polígono desejado para que, ao final, seja gerada uma média do perfil temporal de todos esses pixels pré-filtrados e/ou filtrados. A necessidade de execução de pré-filtragem ou filtragem para cada pixel faz com que, em alguns casos, a execução desse recurso tenha um custo computacional elevado. Sendo assim, a versão atual da API SATVeg permite a busca por perfis temporais de polígonos com no máximo 3 mil hectares.

#### 3.4. Testes de carga da API **SATVeg**

Antes de serem disponibilizados na plataforma AgroAPI, os recursos da API SATVeg passaram por testes de carga. Na área de computação, os testes de carga são utilizados para verificar se aplicações *backend*, como é o caso da API SATVeg, são escalonáveis, e se mantém com alto desempenho e resilência considerando altas quantidades de requisições (ou altas cargas).

Para a realização dos testes na API SATVeg, foi utilizado o software livre Artillerv<sup>4</sup>. Essa ferramenta pode ser facilmente instalada em ambientes Linux, por meio dos seguintes comandos:

```
sudo apt—get install npm<br>sudo npm install —g artillery
```
Após a instalação, o Artillery pode ser executado com o seguinte comando:

artillery run <arquivoDeConfiguracao>

Com base no arquivo de configuração, onde o teste é descrito, o comando acima exibe, de tempos em tempos, relatórios parciais e, no final da execução, o resumo do teste em formato texto no terminal Linux. Mas para que seja gerado um relatório gráfico, basta acres-

4. Disponível em: <https://artillery.io>.

centar o parâmetro -o seguido do nome do arquivo em formato HTML:

artillery run -o <relatorioGrafico > <arquivoDeConfiguracao>

O conteúdo do arquivo de configuração do teste de carga deve conter alguns elementos, que são divididos nas tags *config* e *scenarios*. Cada uma delas é composta de outras tags, conforme ilustrado a seguir:

```
config:
  target: < URL contra a qual serão
  disparados os testes>
  phases:
             −d u r at i o n: <tempo de
             duração do teste>
             −a r r i v a l R at e: <quantidades de
            requisições / segundo dentro
            do tempo acima>
            −rampTo: < l i m i t e máximo de
            requisições/ segundo, iniciado
            com o valor de arrivalRate,
            que devem ser disparadas
            contra o target>
             − name: ' ' Pa rtindo de X
             requisições / segundo e
             rampeando até Y
             requisições / segundo durante
             Z segundos ' '
  payload:
  path: ''./<arquivo CSV contendo
  parâmetros a serem utilizados.
  selecionando aleatoriamente cada linha>''
  fields:
         − ' ' <parâmetro 1> ' '
         − ' ' <parâmetro 2> ' '
         − ' ' <parâmetro 3> ' '
scenarios:<br>− name: ''<nome do cenário>''<br>...
      flow:
         − get:
                 url: /<recurso>/?
                 <parâmetro 1>=
                 { \ {\left\{ \right. \left. \left. \right. \left. \right. \left. \right. \left. \right. \left. \left. \right. \right. \left. \left. \right. \right. \left. \left. \right. \left. \right. \left. \right. \left. \right. \left. \left. \right. \right. \left. \left. \right. \left. \right. \left. \right. \left. \left. \right. \right. \left. \left. \right. \left. \right. \left. \left. \right. \right. \left. \left. \right. \right. \left. \left. \left. \right. \right. \right. \left. \left. \left. \right. \right. \left. \left. \right. \right. \left. \<parâmetro 2>=
                 \{\{\n\ 2>\n\}\}\
                 <parâmetro 3>=
                 \{\{\} <parâmetro 3> \}
```
Neste exemplo a seção *config* contém no atributo *target* a URL que se submeterá ao teste, seguida do parâmetro *phases*, onde são descritos o tempo de duração do teste em segundos (*dura-* *tion*), a quantidade de requisições por segundo disparadas (*arrivalRate*) e, opcionalmente, *rampTo*, que define o limite máximo de requisições/segundo, em um rampeamento que parte do valor atribuído a *arrivalRate*. O parâmetro *name* também é opcional e nomeia o bloco da fase iniciada com o parâmetro *duration*. O atributo *payload* contém o parâmetro *path*, que referencia o arquivo CSV com dados de teste e o parâmetro *fields*, que define as colunas nesse arquivo CSV.

A seção *scenarios* contém o atributo *name* que define o nome do cenário, e o atributo *flow*, onde estará descrito o fluxo do teste, contendo os métodos HTTP, como *get*, *put*, *post* e *delete*. Dentro desses métodos, o atributo *url* contém o restante da URI a ser concatenada com o atributo *target* da tag *config*.

Durante os testes de carga da API SATVeg, foram determinados parâmetros que simulassem uma alta quantidade de requisições simultâneas à API e ao seu banco de dados, muita acima do que se espera na realidade, em ambiente de produção. A API SATVeg, banco de dados e ambiente de hardware de produção obtiveram bons resultados durante os testes, o que permitiu que esse conjunto fosse disponibilizado em ambiente de produção da plataforma AgroAPI para uso externo.

#### 3.5. Incorporando a API SATVeg em aplicações cliente

A principal motivação para o desenvolvimento da API SATVeg está relacionada com as frequentes demandas de organizações e instituições públicas e privadas que atuam no agronegócio. Para essas empresas, contar com dados de fontes reconhecidamente qualificadas, já disponíveis em forma de perfis espectrotemporais, e com filtros que proporcionam tratamentos específicos para melhorar ainda mais essa qualidade, é uma forma de agregar valor ao seu negócio e atrair mais clientes.

A API SATVeg permite, perante uma assinatura mensal, que as equipes de desenvolvimento de software dessas empresas integrem os dados de qualidade fornecidos pelo SATVeg em seus sistemas proprietários de forma transparente ao usuário final. Todos as especificações necessárias, relacionadas ao acesso às funcionalidades, ao tratamento de erros, a domínios, às exceções, dentre outras, estão descritas no arquivo *swagger*, disponível na AgroAPI. Esse arquivo está escrito em formato *json*, o que permite que seja facilmente interpretado por profissionais da área de desenvolvimento de software (Figura 1).

Por meio da Figura 1, é possível observar os requisitos necessários para alguns parâmetros a serem fornecidos para uma requisição ao recurso "series" da API SATVeg, como a obrigatoriedade de se informar um valor do tipo *string* para o parâmetro "tipoPerfil" e um valor do tipo *number* para o parâmetro "longitude". As possíveis mensagens de resposta da API para cada requisição realizada também são listadas, como o valor "200" para uma execução bem sucedida e "400" para um erro de validação de atributos.

Qualquer requisição a um recurso da API SATVeg deve ser executada obrigatoriamente com a utilização de uma credencial de autenticação para o ambiente de produção. Essa credencial é fornecida por meio de uma funcionalidade disponível na plataforma AgroAPI, e está acessível tanto para assinantes de pacotes gratuitos (degustação), quanto de pacotes pagos. A não utilização da credencial no momento da requisição retorna para a aplicação um erro de autenticação gerado diretamente pela plataforma AgroAPI.

A plataforma AgroAPI também permite ao contratante da API SATVeg realizar requisições experimentais por meio de uma interface de *console*. Essa interface foi gerada automaticamente após a disponibilização da API SATVeg na plataforma, por meio do seu arquivo *swagger*. Um exemplo de configuração para execução do recurso "series" a partir da interface de *console* pode ser visualizado na Figura 2.

O fato de a API SATVeg ter sido desenvolvida utilizando uma arquitetura orientada a serviços padronizada pela plataforma AgroAPI, permite que aplicações cliente escritas em qualquer linguagem de programação possam enviar requisições e consumir os dados retornados. A seguir, está descrito um *script* completo de requisição para os recursos da API SATVeg na linguagem R (Dessau; Pipper, 2008), amplamente utilizada por especialistas em análise de dados.

Inicialmente, os pacotes necessários para a execução das funções incluídas no *script* devem ser instalados e carregados:

```
install . packages ( ' ' httr ' ')
install . packages ( ' ' jsonlite ' ')
install . packages ( ' ' ggplot2 ' ' )
install . packages ( ' ' scales ' ' )
library ( httr )
library ( jsonlite )
```

```
=/series:
  = \sigmaet :
                              "Retorna uma série temporal EVI ou NDVI."
       summary:
                             "Retorna uma lista de valores que representa a série temporal EVI ou NDVI de um ponto com as respectivas datas."
     = description:
      \overline{\phantom{a}} tags:
          \mathbf{a}"Serie"
     \blacksquare parameters:
        = a"tinoPerfil"
             name:
             in:
                              "query"
           # description: "Tipo de índice a ser uti... Domínio: ndvi ou evi."
             type:
                              "string"
             required:
                             true
        -11"longitude"
             name:
             in:
                               "query"
           # description: "Longitude decimal do pon e referência EPSG 4326."
                              "number"
             type:
             format:
                              "double"
             required:
                             true
        0.21-(-1)9.31\left\{ \Box \right\}\mathbb{R} 4:
                               \left\{ \Box \right\}F = 51(-)F = 61(-)= responses:
        = 200:
           v description: "Retorna a série contendo a lista de valores EVI ou NDVI e a lista de datas de acordo com os parâmetros."
           I schema:
                            -(-)\blacktriangleright examples:
                             (-)= 400:v description: "Requisição não pode ser processada por motivo de validação de atributos."
           \blacktriangleright schema:
                               \{\_ \}\blacktriangleright examples:
                               \left\{ \Box \right\}
```
**Figura 1.** Especificações para desenvolvimento de aplicação cliente para a API SAT-Veg. **Fonte:** SWAGGER 2.0 (2020).

```
library ( ggplot2 )
library ( scales )
```
Em seguida, os parâmetros a serem informados para as requisições aos recursos "series" e "seriesPoligono" são atribuídos a variáveis. O único parâmetro distinto a ser atribuído a esses recursos é a localização geográfica: para o recurso "series", devem ser informados os parâmetros "longitude" e "latitude", representando um ponto; e para o recurso "seriesPoligono", deve ser informado um polígono no formato padrão especificado. Nesse exemplo, foram utilizados os mesmos valores para os parâmetros comuns:

```
tipoPerfil <− ' ' ndvi ' ' #Tipo Pe rfil
long <−' ' −46.239 ' ' #Longitude
lat <−' ' −16.997 ' ' #Latitude
#Poligono
pol <−' '−46.24160949319563 −17.00442071628634,
−46.23714136517732 −17.00370825034911,
-46.23524395868986 -17.00149815037966,−46.23554847243793 −16.99711042400791,
−46.23879929222389 −16.99483285041169,
-46.24274149752235 -16.99542765977489.−46.24525377691094 −16.99904150200844,
−46.24455640730892 −17.00207363599668,
−46.24160949319563 −17.00442071628634 ' '
```
satelite**<**− ' ' comb ' ' *#Combinação Te r ra+Aqua* preFiltro**<**− ' '3 ' ' *#Pré*−*F i l t r o noData + Nuvem*

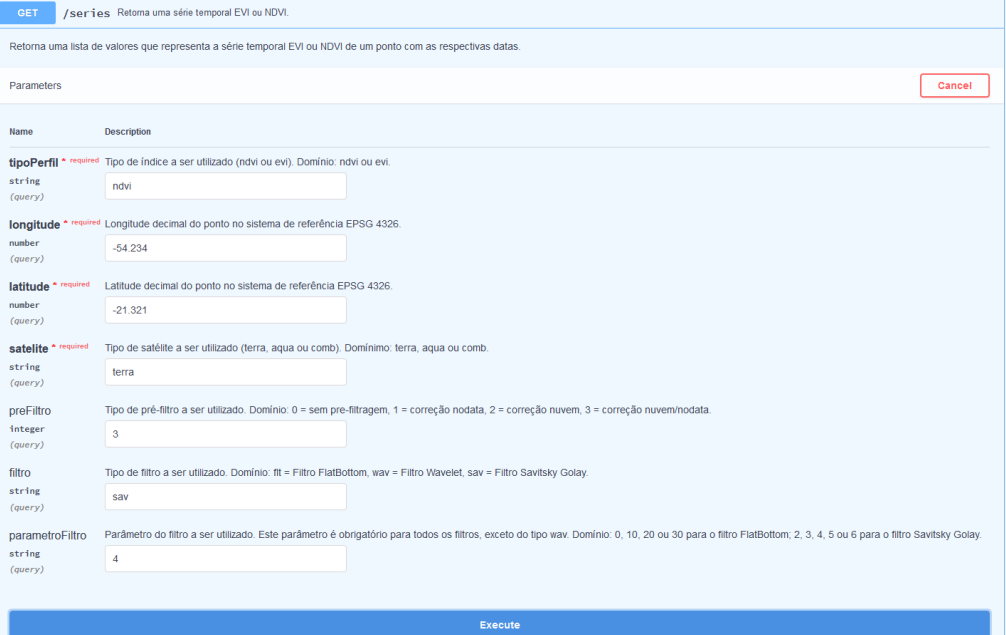

**Figura 2.** Exemplo de execução do recurso "series" da API SATVeg a partir da interface de *console* da AgroAPI.

```
filtro<− ' ' sav ' ' #Filt ro Savitsky−Golay
parametroFiltro<− ' '4 ' ' #Nível 4
```
O próximo passo consiste na montagem da URL de requisição para os recursos pretendidos, com os respectivos parâmetros e cabeçalhos:

```
#Cabeçalho e autenticação
headerAccept <− ' ' application / json ' '
headerAuth<−
' ' Bearer <credencial > ' '
#URL para Ponto
urlPonto<−paste0 ( ' ' https : / / api . cnptia .
embrapa . br / satveg / v1 / series?
tipoPerfil=' ' ,tipoPerfil ,
' '&longitude= ' ' ,long , ' '&latitude= ' ' ,lat ,
 ' '&satelite=' ' , satelite ,
' '&preFiltro=' ' ,preFiltro , ' '& filtro=' ',filtro ,
' '&parametroFiltro= ' ' ,parametroFiltro )
#URL para Poligono
urlPol<−paste0 ( ' ' https : / / api . cnptia .
```

```
embrapa . br / satveg / v1 / seriespoligono?
```

```
tipoPerfil='', tipoPerfil,
' '&poligono= ' ' ,pol ,
' '&satelite=' ' , satelite ,
' '&preFiltro=' ' ,preFiltro , ' '& filtro=' ',filtro ,
' '&parametroFiltro= ' ' ,parametroFiltro )
```
No trecho de *script* acima, a variável *headerAuth* define a credencial a ser utilizada na execução da requisição. Portanto, o valor <credencial> deve ser substituído pela credencial do usuário fornecida pela plataforma AgroAPI.

Finalmente, com as URLs e cabeçalhos prontos, o trecho de *script* a seguir executa as requisições para os recursos "series"e "seriesPoligono":

*# Requisição* dadosPonto**<**−GET( u rlPonto , **add\_**headers ( accept=headerAccept , Authorization=headerAuth ) ) dadosPoligono<-GET(urlPoligono, **add\_**headers ( accept=headerAccept , Authorization=headerAuth ) )

```
i f ( status_code ( dadosPonto)==200 &&
status code ( dados Poligono )==200)
{
  # Converte dados para exibição
  dadosPonto <− content ( dadosPonto ,
as ='' text ' ' , encoding = ' 'UTF−8' ' )
  dfPonto<−as . data . frame (
  fromJSON (dadosPonto, flatten=TRUE))
  dfPonto$ listaDatas <−
  as . Date ( dfPonto$ listaDatas )
```

```
dadosPoligono <− content ( dadosPoligono ,
as ='' text ' ' , encoding = ' 'UTF−8' ' )
dfPoligono<−as . data . frame (
fromJSON(dadosPoligono, flatten=TRUE))
dfPoligono $ listaDatas <−
as . Date ( dfPoligono $ listaDatas )
```

```
#Plota os dados
ggplot ( data = dfPonto ,
aes ( x = listaDatas , y = l i st aS e r i e ) )+
geom_ line ( color = ' ' #008000'',
size = 2, group=1)+labs (x="Data", y=toupper (tip o Perfil))+
scale_x_date ( date_breaks="2ɚyears " ,
labels=date_format (''%d−%m−%Y ' ' ) )
```

```
ggplot ( data = dfPoligono ,
aes ( x = listaDatas , y = l i st aS e r i e ) )+
geom_ line ( color = ' ' #008000'',
size = 2, group=1)+\textsf{labels} (x="Data", y=toupper (tip o Perfil))+
scale_x_date ( date_breaks="2ɚyears " ,
labels=date_format (''%d−%m−%Y ' ' ) )
```

```
} else
{
  print ( ' ' Erro na busca por dados.'')
```
}

O trecho de *script* acima realiza a requisição aos recursos por meio do método *GET*, e o sucesso na recuperação dos dados para as duas requisições é verificado em seguida (código "200" retornado). Os dados são então formatados e exibidos em forma de gráfico. As saídas obtidas pelas execuções do método *ggplot* são exibidas nas Figuras 3 e 4.

Os gráficos do perfil exibidos nas Figuras 3 e 4 são referentes a uma mesmo talhão de produção agrícola. O perfil por ponto é referente ao pixel central da área em questão, e o perfil por polígono é uma

média gerada a partir de todos os pixels contidos no perímetro da área. Por conta disso, é natural que sejam observadas pequenas diferenças nos perfis recuperados pelos dois recursos.

O exemplo a seguir mostra uma avaliação interpretativa a partir de dados retornados pela API SATVeg. A Figura 5 ilustra o perfil temporal gerado para o NDVI do satélite Terra, com pré-filtragem de valores não válidos (NoData) e classificados com a presença de nuvem pelos dados de qualidade do pixel, para as coordenadas longitude -53.01354 e latitude -13.01354, no município de Gaúcha do Norte no estado de Mato Grosso, localizado na Amazônia Legal.

A Figura 6 representa as transições de uso e cobertura da terra interpretada com o apoio do perfil temporal do NDVI e com dados de levantamento de campo.

Do início da série temporal até o final do ano de 2002 pode-se observar valores de NDVI elevados com pouca variação ao longo do período em função da presença da grande biomassa vegetal da floresta Amazônica densa e úmida. Do início do ano até meados de 2003 ocorre uma queda abrupta nos valores de NDVI relacionada ao corte raso da floresta para eliminação de toda a vegetação natural existente. A partir disso, o perfil temporal apresenta uma variação sazonal do NDVI ao longo do ano relacionado à implantação de pastagens cultivadas e a posterior consolidação por oito ciclos caracterizados por valores mais baixos no período de seca e valores relativamente mais altos nos períodos chuvosos em que ocorre o acúmulo de biomassa vegetal, com transições gradativas. Em meados de 2012 ocorre uma mudança no comportamento

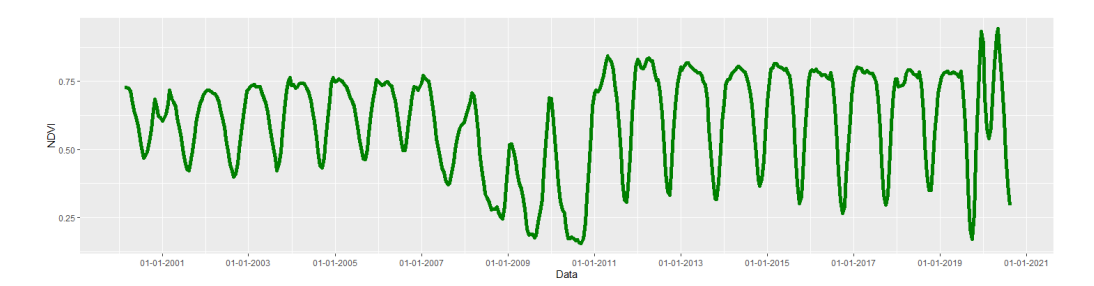

**Figura 3.** Perfil temporal de NDVI para um ponto recuperado a partir da API SATVeg, utilizando a combinação dos satélites Aqua e Terra, pré-filtragem para nuvens e ausência de dados e filtro Savitzky-Golay.

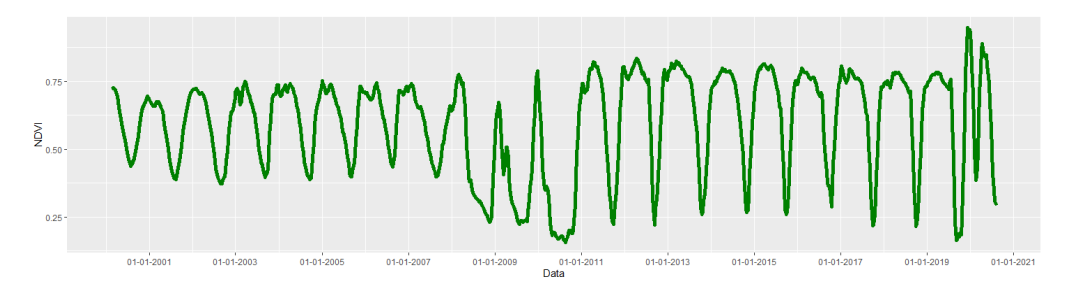

**Figura 4.** Perfil temporal de NDVI para um polígono (valor médio) recuperado a partir da API SATVeg, utilizando a combinação dos satélites Aqua e Terra, pré-filtragem para nuvens e ausência de dados e filtro Savitzky-Golay.

do perfil temporal do NDVI apresentando uma sazonalidade muito evidente de culturas agrícolas temporárias, indo desde valores extremamente baixos nos períodos de plantio e colheita, até valores muito elevados, atingidos no auge do desenvolvimento das culturas, com a presença de um pico vegetativo predominantemente do cultivo da soja. Na Figura 5, a partir de 2019 pode-se se observar dois picos vegetativos referente a intensificação da agricultura temporária, normalmente com o cultivo da soja no verão e o milho no inverno, representando ciclos de safra e safrinha.

A principal diferença observada na-

quilo que pode ser realizado por uma aplicação cliente usando a API SAT-Veg com relação ao sistema SATVeg está relacionada a entrega de dados por requisição. Se buscarmos uma série por ponto no SATVeg e utilizarmos, por exemplo, algum tipo de filtro, o sistema permite a visualização do perfil original e do perfil filtrado ao mesmo tempo, com a possibilidade de *download* dos dois perfis. Um sistema cliente pode proporcionar a mesma visualização e o mesmo tipo de download, porém deverá realizar duas requisições distintas (nesse caso, uma com filtragem e outra sem) a API SATVeg. Para o recurso de busca

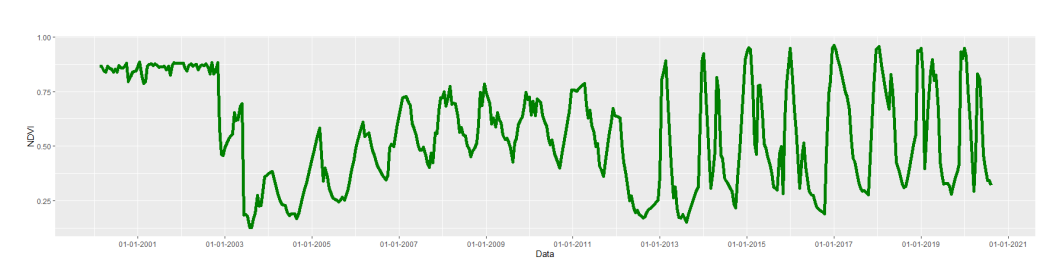

**Figura 5.** Perfil do NDVI gerado com a aplicação cliente em R a partir da saída da API SATVeg.

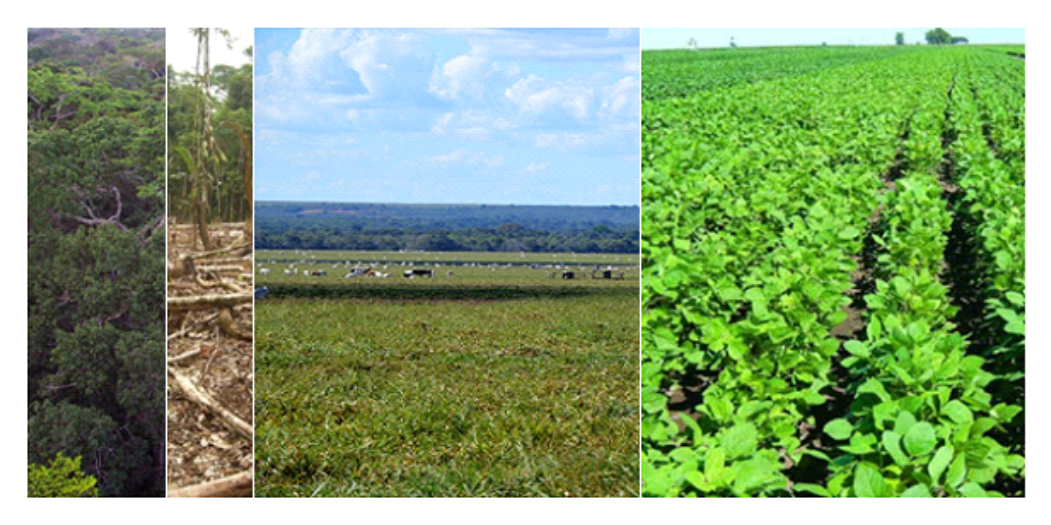

**Figura 6.** Transições de uso e cobertura da terra representadas pelo perfil temporal do NDVI. **Fotos:** Júlio César Dalla Mora Esquerdo.

por polígono, o sistema SATVeg fornece, adicionalmente, os valores de desvio padrão considerando os perfis temporais de todos os pixels que compõem o polígono com relação à média. Esses valores também podem ser calculados por um sistema cliente via API SATVeg, porém, além da requisição para a obtenção da série do polígono, são necessárias requisições individuais para cada pixel interno ao polígono para que esses valores adicionais possam ser calculados.

## 4. Considerações finais

Este comunicado técnico teve como objetivo principal descrever o desenvolvimento da API SATVeg a sua integração com a plataforma AgroAPI, os recursos disponíveis e exemplos de consumo desses recursos por parte de aplicações cliente. A API SATVeg ainda está em sua primeira versão, que conta com os recur-

sos de busca por séries temporais de índices vegetativos a partir de pontos e polígonos. A inclusão de novos recursos à API, bem como a evolução dos recursos já existentes, poderá ser realizada a partir de demandas originárias da própria Embrapa, organizações contratantes do serviço e parceiras da Embrapa.

### Referências

ALMEIDA, C. A. de; COUTINHO, A. C.; ESQUERDO, J. C. D. M.; ADAMI, M.; VENTURIERI, A.; DINIZ, C. G.; DESSAY, N.; DURIEUX, L.; GOMES, A. R. High spatial resolution land use and land cover mapping of the Brazilian Legal Amazon in 2008 using Landsat-5/TM and MODIS data. **Acta Amazonica**, v. 46, n. 3, p. 291–302, July/Sept. 2016. DOI: 10.1590/1809-4392201505504.

DESSAU, R.; PIPPER, C. B. "R" project for statistical computing. **Ugeskrift for laeger**, v. 170, n. 5, p. 328–330, 2008.

ESQUERDO, J. C. D. M.; ANTUNES, J. F. G.; COUTINHO, A. C.; SPERANZA, E. A.; KONDO, A. A.; SANTOS, J. L. dos. Satveg: a web-based tool for visualization of modis vegetation indices in South America. **Computers and Electronics in Agriculture**, v. 175, p. 1–9, Aug. 2020. DOI: 10.1016/j.compag.2020.105516.

RICHARDSON, L.; RUBY, S. **RESTful Web services**. Sebastopol: O'Reilly Media, 2007. 422 p.

SAKAMOTO, T.; YOKOZAWA, M.; TORITANI, H.; SHIBAYAMA, M.;

ISHITSUKA, N.; OHNO, H. A crop phenology detection method using time-series MODIS data. **Remote sensing of environment**, v. 96, n. 3-4, p. 366–374, 2005.

SAVITZKY, A.; GOLAY, M. J. Smoothing and differentiation of data by simplified least squares procedures. **Analytical chemistry**, v. 36, n. 8, p. 1627–1639, 1964.

SAVTCHENKO, A.; OUZOUNOV, D.; AHMAD, S.; ACKER, J.; LEPTOUKH, G.; KOZIANA, J.; NICKLESS, D. Terra and Aqua MODIS products available from NASA GES DAAC. **Advances in Space Research**, v. 34, n. 4, p. 710–714, 2004. DOI: 10.1016/j.asr.2004.03.012.

SCARAMUZZA, C. A. de M.; SANO, E. E.; ADAMI, M.; BOLFE, E. L.; COUTINHO, A. C.; ESQUERDO, J. C. D. M.; MAURANO, L. E. P.; NARVAES, I. S.; OLIVEIRA FILHO, F. J. B. de; ROSA, R.; SILVA, E. B. da; VALERIANO, D. de M.; VICTORIA, D. de C.; BAYMA, A. P.; OLIVEIRA, G. H. de; SILVA, G. B. S. da. Land-use and land-cover mapping of the Brazilian Cerrado based mainly on Landsat-8 satellite images. **Revista Brasileira de Cartografia**, v. 69, n. 6, p. 1041–1051, jun. 2017.

SWAGGER 2.0: SATVeg. Disponível em: <https://www.agroapi.cnptia. embrapa.br/store/api-docs/agroapi/ SATVeg/v1>. Acesso em: 1 set. 2020.

VAZ, G. J.; APOLINÁRIO, D. R. de F.; CORREA, J. L.; VACARI, I.; GONZALES, L. E.; DRUCKER, D. P.; BARIANI, J. M.; EVANGELISTA, S.

R. M.; ROMANI, L. A. S. AgroApi: criação de valor para a Agricultura Digital por meio de APIs. In: IN: CONGRESSO BRASILEIRO DE AGROINFORMÁTICA, 11., 2017, Campinas. **Ciência de dados na era da agricultura digital**. Campinas: Editora da Unicamp: Embrapa Informática Agropecuária, 2017. p. 59-68. SBIAgro 2017., 2017. Disponível em: <https://www.alice.cnptia.embrapa. br/alice/bitstream/doc/1083275/1/ AgroAPISBIAgro.pdf>. Acesso em: 10 set. 2020.

WARDLOW, B. D.; KASTENS, J. H.; EGBERT, S. L. Using USDA crop progress data for the evaluation of greenup onset date calculated from MODIS 250-meter data. **Photogrammetric Engineering & Remote Sensing**, v. 72, n. 11, p. 1225–1234, 2006.

**17**

Exemplares desta edição podem ser adquiridos na:

#### **Embrapa Informática Agropecuária**

Av. Dr. André Tosello, 209 - Cidade Universitária Campinas, SP, Brasil CEP. 13083-886 Fone: (19) 3211-5700

www.embrapa.br www.embrapa.br/fale-conosco/sac

> **1ª edição** Versão digital (2020)

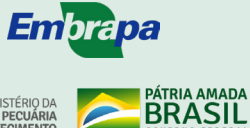

MINISTÉRIO DA<br>AGRICULTURA, PECUÁRIA<br>E ABASTECIMENTO

Comitê Local de Publicações da Unidade Responsável

Presidente *Stanley Robson de Medeiros Oliveira*

> Secretária-Executiva *Maria Fernanda Moura*

#### Membros

*Adriana Farah Gonzalez, membro nato, Alexandre de Castro, membro indicado, Carla Cristiane Osawa, membro nato, Debora Pignatari Drucker, membro eleito, Ivan Mazoni, membro eleito, João Camargo Neto, membro indicado, João Francisco Goncalves Antunes, membro eleito, Magda Cruciol, membro nato*

> Revisão de texto *Adriana Farah Gonzalez*

Normalização bibliográfica *Carla Cristiane Osawa*

Projeto gráfico da coleção *Carlos Eduardo Felice Barbeiro*

Editoração eletrônica e Arte da capa *Mariana Pilatti sob supervisão de Magda Cruciol* CGPE 16419 **CGPE 16419**